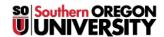

<u>Knowledgebase</u> > <u>Paper</u>, <u>Printing</u> and <u>Copying</u> > <u>Mobility</u> <u>Print</u> <u>Printer</u> <u>Setup</u> for iOS (iPhone, iPad)

## Mobility Print Printer Setup for iOS (iPhone, iPad)

Brad Christ - 2025-06-02 - Comments (0) - Paper, Printing and Copying Important: Make sure your iPhone or iPad is connected to the SOU network!

On iPhones and iPads, Mobility Print just works like AirPrint.

Print your content as described in <u>Use AirPrint to print from your iPhone, iPad, or iPod touch</u>. You will be prompted to enter your SOU Username and Password.

Mobility Print supports iOS 9.2+.